# **POLÍTICAS PÚBLICAS DE MOBILIDADE URBANA E A DINÂMICA DA SEGREGAÇÃO NA ZONA OESTE DO RIO DE JANEIRO**

Renan Navarro Martins**<sup>i</sup>** Mestrando em Geografia Universidade Federal Rural do Rio de Janeiro (UFRRJ)

#### **Resumo**

A cidade do Rio de Janeiro divide-se em cinco Áreas de Planejamento, dentre elas, a 5ª Área de Planejamento (AP5), conhecida como Zona Oeste. Este estudo objetiva-se a estudar as questões que envolvem o transporte público coletivo do bairro de Realengo, localizado na AP5, até grandes áreas de influência comercial e prestação de serviços, a Central do Brasil e a Barra da Tijuca. Entender e apontar como a Mobilidade Urbana pode influenciar na vida do usuário regular de transporte público, as dificuldades no acesso ao transporte, a precarização do serviço e até uma possível segregação socioespacial. Os dados coletados através questionários virtuais e presenciais, além de estudos de campo serão acareados com informações obtidas de fontes governamentais, como o site da Prefeitura e das empresas e concessionárias prestadoras do serviço de transporte público. Este estudo terá como base uma Politica Pública, o DECRETO RIO Nº 45781 de 03 de Abril de 2019, que institui o Plano de Mobilidade Urbana Sustentável do Município do Rio de Janeiro.

**Palavras-chave:** Mobilidade Urbana; Segregação Socioespacial; Política Pública

#### **Abstract**

Rio de janeiro City has five planning areas and the fifty one of those is known as West zone. This study aims to study the issues involving public transportation from Realengo neighborhood, located in AP5, to large areas of commercial influence and service, the Central do Brasil and Barra da Tijuca. Understand and point out how Urban Mobility can influence the lives of regular public transport users, difficulties in access to transport, poor service and even possible socio-spatial segregation.. The data collected through virtual and face-to-face questionnaires, as well as field studies will be provided with information obtained from government sources, such as the City Hall website and the companies and concessio-

i *Endereço institucional:* Av. Gov. Roberto Silveira - Moquetá, Nova Iguaçu - RJ, 26020-740 *Endereço eletrônico:* [renannavar-](mailto:renannavarromartins@gmail.com)

romartins@gmail.com naires providing public transportation services. This study will be based on a Public Policy, Decree No. 45781 of April 3, 2019 , which establishes the Sustainable Urban Mobility Plan of the Municipality of Rio de Janeiro .

> **Keywords:** Urban Mobility; Socio-spatial segregation; Public Policy

#### **Introdução**

A cidade do Rio de Janeiro apresenta modos de transportes convencionais, como os ônibus, trens, metro, veículo leve sobre trilhos (VLT), transporte rápido por ônibus (Bus Rapid Transit – BRT) e os não convencionais como as vans (SMTR do Rio de Janeiro, 2019). Mas toda essa opção no transporte, não muda a sensação da população carioca de que ainda há muito que melhorar para que o transporte público seja de qualidade, havendo reclamações recorrentes do transporte público que percorrem décadas, desde a implementação da Supervia Concessionária de Transportes Ferroviários S/A em 1998 (Supervia, 2019) até a inauguração do Corredor TransOeste do BRT em 2012 (BRT (Bus Rapid Transit), 2019).

O morador do Rio de Janeiro enfrenta diariamente obstáculos e transtornos para se deslocar de casa para o trabalho e dificuldade de acesso à cultura aos finais de semana em áreas centrais ou de grande influência (Museus do Rio, 2019). A cidade apresenta um sistema de transporte público que ainda vem se transformando para se adequar à suas necessidades e demandas, pois o discurso de "integração" muitas vezes é somente no papel, na forma de Lei (DECRETO RIO Nº 45781 de 03 de Abril de 2019 institui o Plano de Mobilidade Urbana Sustentável do Município do Rio de Janeiro (PMUS-Rio)) e que muitos cidadãos ainda desconhecem.

Partindo desse prelúdio, a linha de investigação presente na construção desse trabalho de qualificação tem pretensões de avaliar os processos que envolvem as políticas de mobilidade urbanas e suas possíveis integrações (ou não) iniciadas durante a gestão do então prefeito Eduardo Paes e suas consequências nos dias atuais. Configura-se um período em que o Estado precisava investir em mobilidade urbana para poder sediar Megaeventos como a Copa do Mundo 2014 e os Jogos Olímpicos 2016, além do recorrente Rock in Rio que requer um esquema especial de transporte.

#### **Metodologia**

Este trabalho utiliza o software livre Google Earth Pro® para computadores como ferramenta de mapeamento. O software em seu surgimento era conhecido *Earth Viewer* da empresa *Keyhole*, só após a compra desta empresa pela *Google Inc*, que passou a adotar o nome de Google Earth. Seu objetivo é popularizar a utilização de imagens, geradas a partir de sensores com alta resolução espacial, como o satélite da *Digital Globe WorldView I e II* (Lopes, 2009)*.*

O Google Earth Pro® tem como função apresentar um modelo tridimensional do globo terrestre construído a partir de diferentes imagens de satélites obtidas de diversas fontes (figura 01). O programa proporciona ferramentas para identificar lugares, cidades, paisagens, construções, entre outros aspectos que o usuário desejar. O Google Earth Pro® é uma ferramenta gratuita, desde que o usuário tenha uma conta no domínio Google. Para obter o Google Earth Pro, basta acessar o site https://www.google.com/earth/ e fazer o download do arquivo GoogleEarthProSetup., executá-lo e logo após fazer o *login* de acesso com a conta Google (Google Earth Pro Para Computadores).

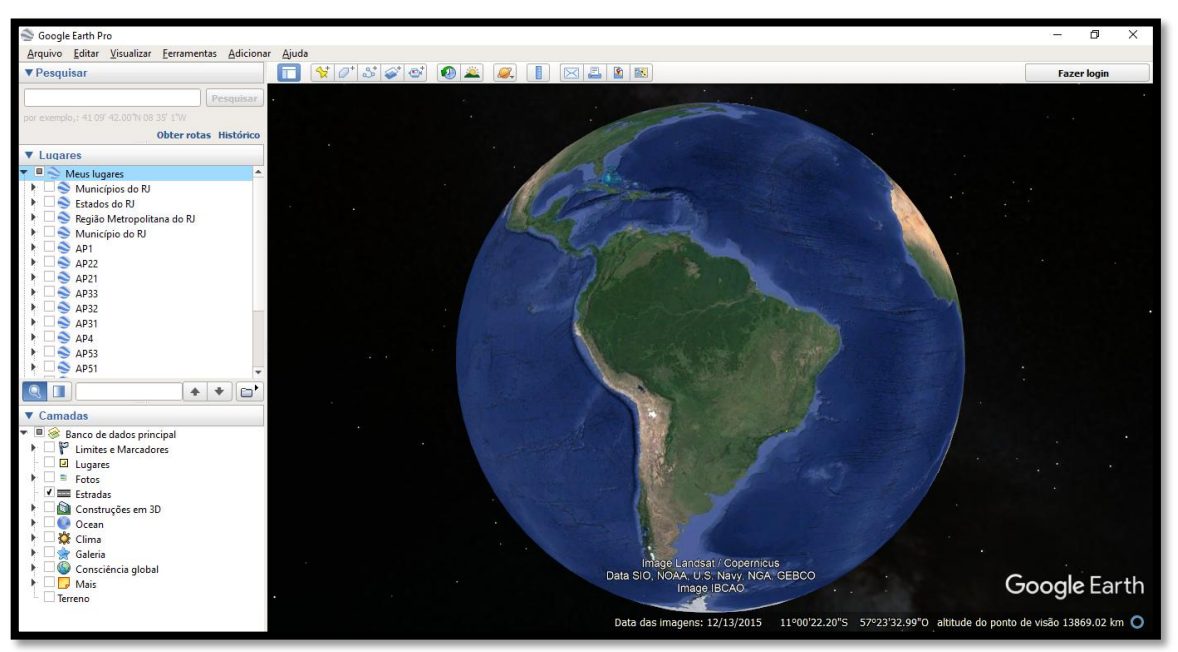

**Figura 01: Interface do Google Earth Pro para Computadores**

**Fonte: Renan Navarro**

[Com o Google Earth Pro existe a possibilidade de desenvolver projetos no](https://developers.google.com/kml/)  formato *[Keyhole Markup Language \(KML\)](https://developers.google.com/kml/)* (figura 02)*,* um tipo de arquivo utilizado [para exibir dados geográficos em um navegador da Terra, como Google Earth, Goo](https://developers.google.com/kml/)[gle Maps e Google Maps para celular. O KML tem sua estrutura baseada em duas](https://developers.google.com/kml/)  *tags* [\(estruturas de linguagem de marcação contendo instruções, tendo uma](https://developers.google.com/kml/) marca [de início e outra de fim para que o navegador possa submeter a uma página\)](https://developers.google.com/kml/)*:* a pri[meira descreve os elementos que podem ser criados através da interface de usuários](https://developers.google.com/kml/)  [do Google Earth, como marcadores, descrições, superposições de solo, caminhos e](https://developers.google.com/kml/)  [polígonos; a segunda descreve os elementos que exigem a criação de KML, como um](https://developers.google.com/kml/)  [editor de texto. Ao salvar o arquivo na extensão ".KML ou .KMZ" \(composto por um](https://developers.google.com/kml/)  [arquivo KML principal e zero ou mais arquivos compactados no formato](https://developers.google.com/kml/) *utilitário zip*), o Google Earth [Pro sabe como esse arquivo deve ser exibido](https://developers.google.com/kml/) (Google Earth Pro Para Computadores).

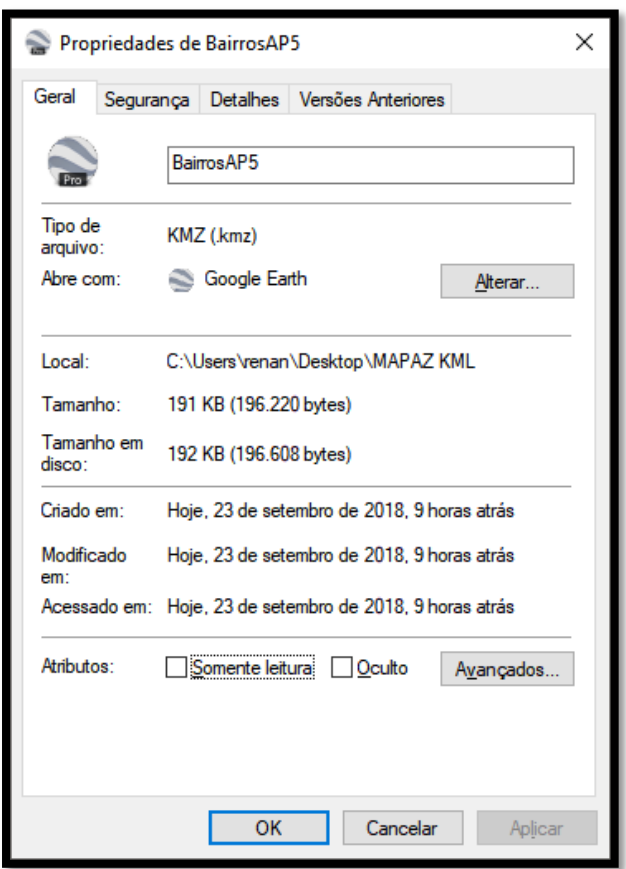

**Figura 02: Janela de propriedades do arquivo \*.KMZ**

**Fonte: Renan Navarro**

A indicação do Google Earth Pro é por conta da interatividade que o programa permite ao usuário, dispondo o globo terrestre em sua interface, onde é possível navegar e obter imagens em tempo real de todas as partes do mundo. Outro ponto de escolha por este programa é de se confeccionar com certa facilidade (desde que haja um conhecimento prévio de cartografia) um mapa temático a partir de sua base de dados, podendo interpolá-los e gerar um mapa único.

Todos os arquivos no formato \*KML utilizados neste trabalho estão disponíveis em sites governamentais, onde é possível realizar o download de um arquivo do tipo *KML* ou *KMZ* contendo o mais diversificado conteúdo. Seja para uma pesquisa urbana, como nesse estudo sobre Mobilidade Urbana, seja uma pesquisa com o objetivo mais físico, com obtenção de informações de uma determinada área de proteção ambiental. No caso desse trabalho, ao acessar o site DATA.RIO utilizou-se como

### **Políticas públicas e mobilidade urbana Renan N. Martins**

base para delimitação da área de estudos um arquivo do tipo *KML* dos limites dos bairros do Rio de Janeiro (figura 03), um arquivo do tipo *KML* dos com os trajetos das linhas de trens da Supervia (ramais) (figura 04), e outro arquivo do tipo *KML* dos com os trajetos dos corredores do BRT (figura 05), disponíveis no site do DA-TA.RIO respectivamente pelos links [http://www.data.rio/datasets/limite-bairro,](http://www.data.rio/datasets/limite-bairro) <http://www.data.rio/datasets/trajetos-trem> e [http://www.data.rio/datasets/trajetos](http://www.data.rio/datasets/trajetos-brt)[brt:](http://www.data.rio/datasets/trajetos-brt)

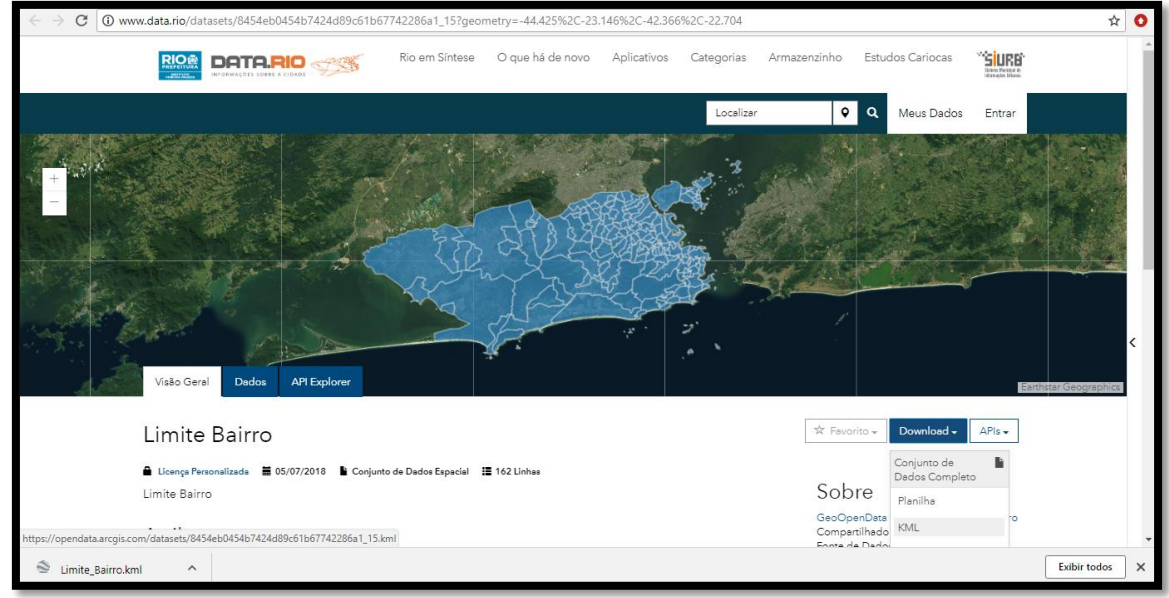

**Figura 03: download do arquivo Limite\_Bairro.kml**

**Fonte: Data Rio, 2018.**

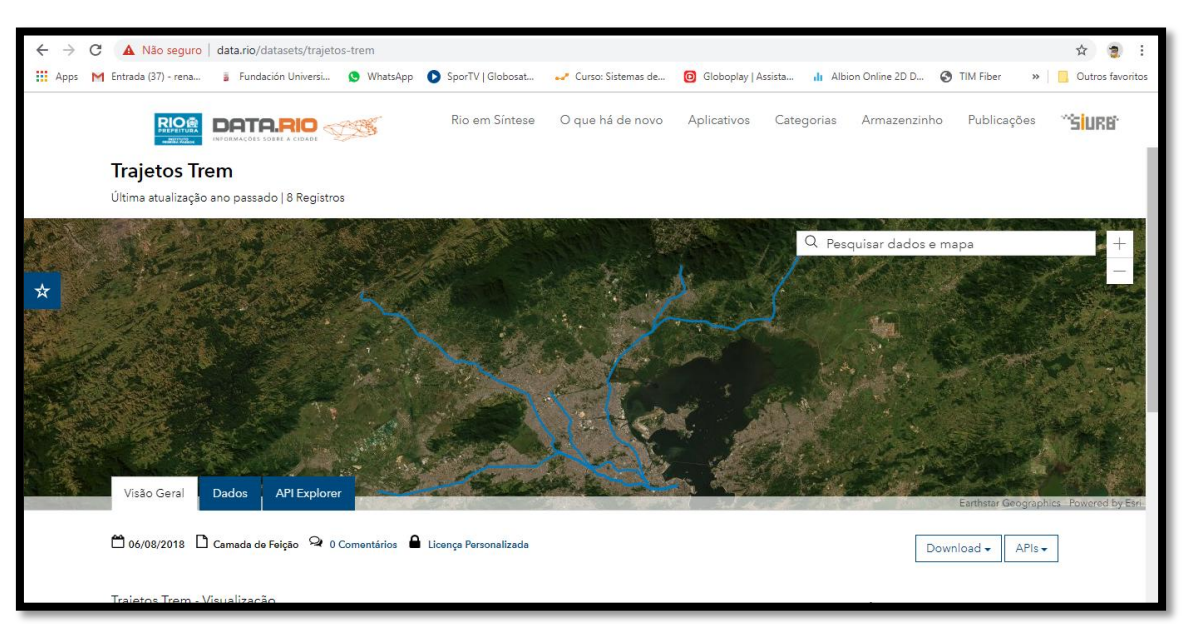

## **Figura 04: download do arquivo Trajetos\_Trem.kml**

**Fonte: Data Rio, 2018**

#### **Figura 05: download do arquivo Trajetos\_BRT.kml**

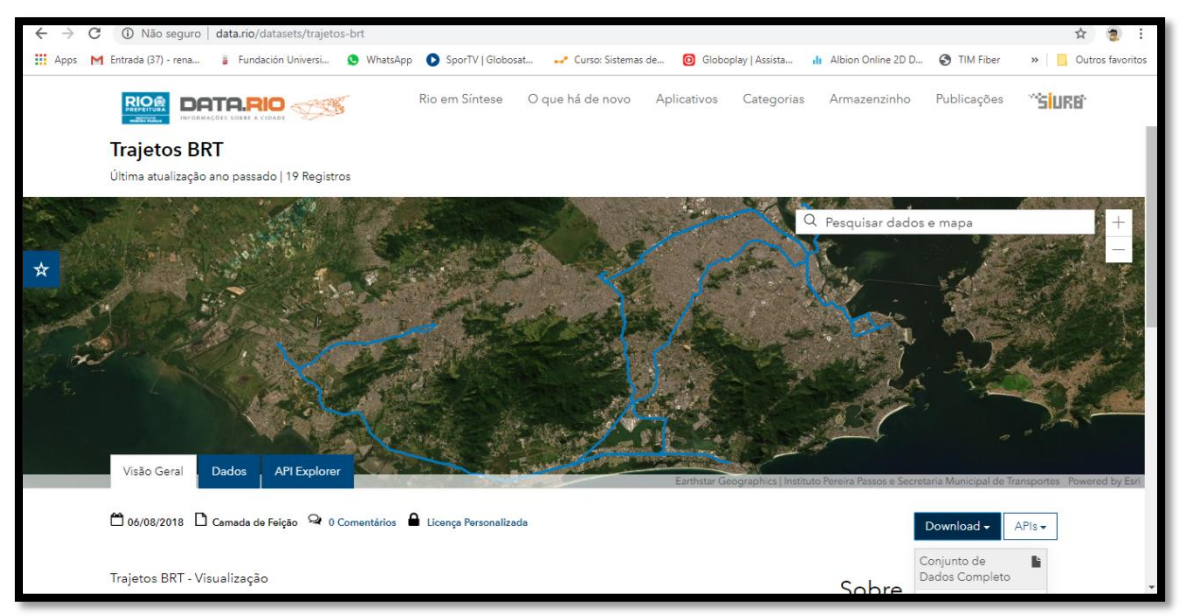

**Fonte: Data Rio, 2018**

Neste trabalho, além do Download do arquivo \*KML do site do DATA.RIO, foi adquirido um arquivo do tipo \*KML através da conversão manual para o arquivo kml, utilizando um arquivo do tipo \*Shapefile para que tenhamos abertas as opções na obtenção dos dados de uma pesquisa.

Página<sup>99</sup>

*Shapefile* é um formato de armazenamento de dados de vetor da empresa *Esri*, criadora do software ArcGIS, para armazenar a posição, forma e atributos de feições geográficas. Esses arquivos vetoriais são linhas, pontos e polígonos que podem ser utilizados dentro dos Sistemas de Informação Geográfica (SIG). Para a conversão dos arquivos *Shapefile* para *KML* dos bairros como exemplo, foi utilizado o Software ArcGIS versão 10.5.1 (figura 06) [\(https://www.img.com.br/pt-br/home\)](https://www.img.com.br/pt-br/home), uma versão paga para trabalhos com sensoriamento remoto da empresa ESRI. Neste programa utilizamos a ferramenta "*Layer to KML"* (figura 07):

- **ARC TOOL BOX**
- **CONVERSIONS TOOLS**
- **TO KML**
- **LAYER TO KML**

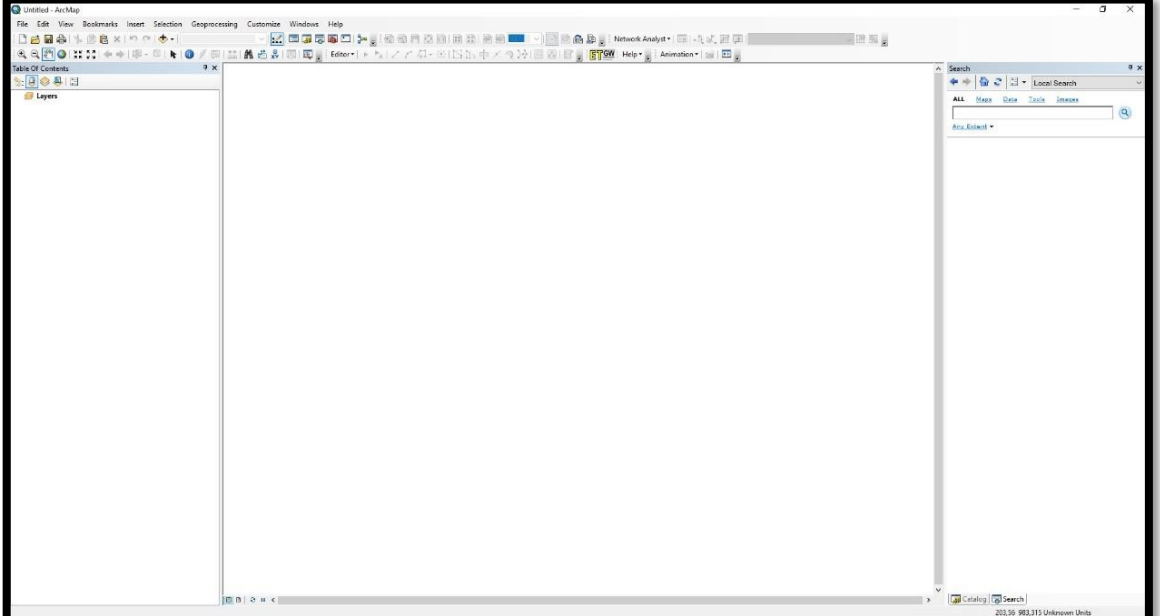

### **Figura 06: Página principal do Software ArcGIS 10.5.1**

#### **Fonte: Renan Navarro**

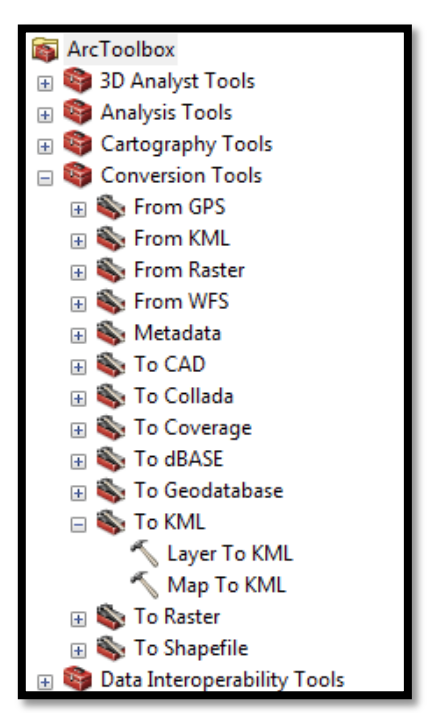

**Figura 07: ferramenta LAYER para KML**

**Fonte: Renan Navarro**

O dado do arquivo do tipo *Shapefile* é inserido na barra denominada *"Layer"* e na barra "*Output File"* o arquivo é gerado no formato *KML* (figura 08). A base de dados utilizada para realizar essa conversão foi adquirida e fornecida pelo Engenheiro Cartógrafo formado pela Universidade Estadual do Rio de Janeiro Leonardo Jorge Silva Rodriguez, que me auxiliou na utilização do software ArcGIS. Vale ressaltar que além do formato *.KML* o site<http://www.data.rio/> também fornece alguns dados no formato .*SHP (Shapefile).* Todos os mapas feitos a partir do arquivo *KLM,* podem ser acessados no formato *SHP.*

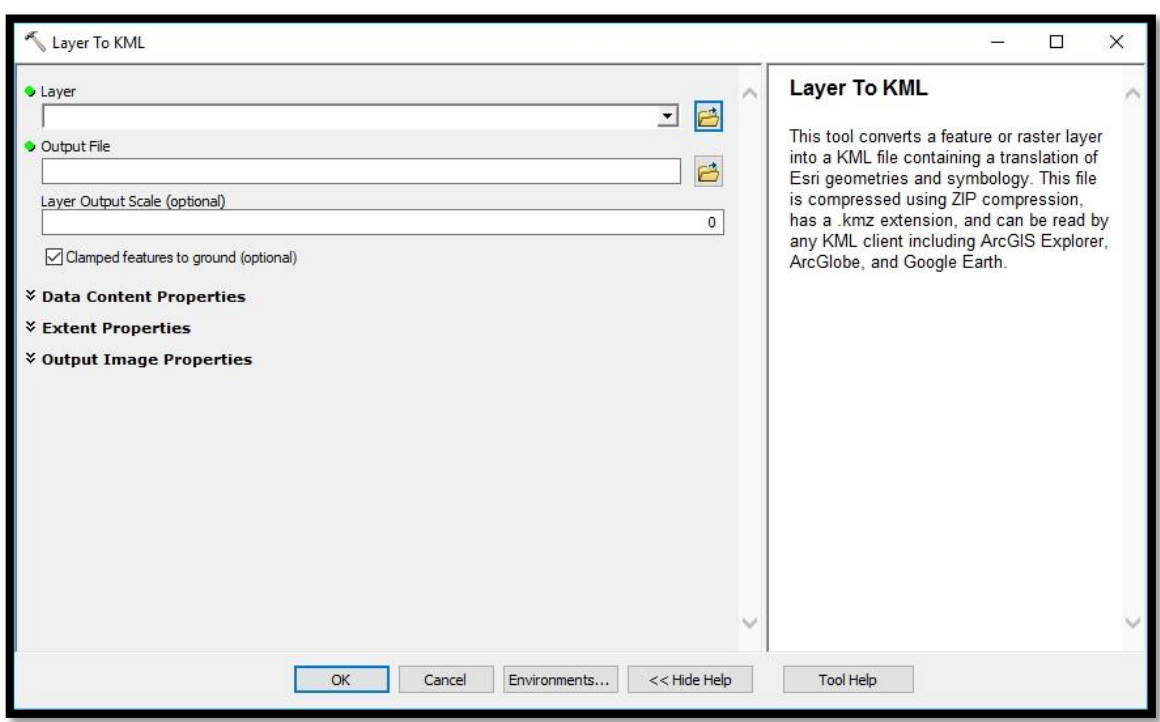

**Figura 08: Janela de conversão Shapefile para KML**

**Fonte: Renan Navarro**

Ao converter um arquivo do tipo *Shapefile* em um arquivo do tipo *KML* ou fazer um download direto do arquivo no formato *KML*, podemos manusear as informações de acordo com a necessidade do estudo (figura 09). A busca é feita com o painel de pesquisa, onde inserimos um endereço e através de um sistema de coordenadas geográficas, se tem a localização geográfica desejada. O programa Google Earth Pro disponibiliza uma visualização de imagens em 3D, proporcionando a navegação uma maior liberdade de movimentação pelo mapa. Além disso, o software disponibiliza um painel de camadas a serem inseridas na navegação, onde podemos marcar ou desmarcar objetos como nome de estradas, lugares históricos e etc (Google Earth Pro Para Computadores).

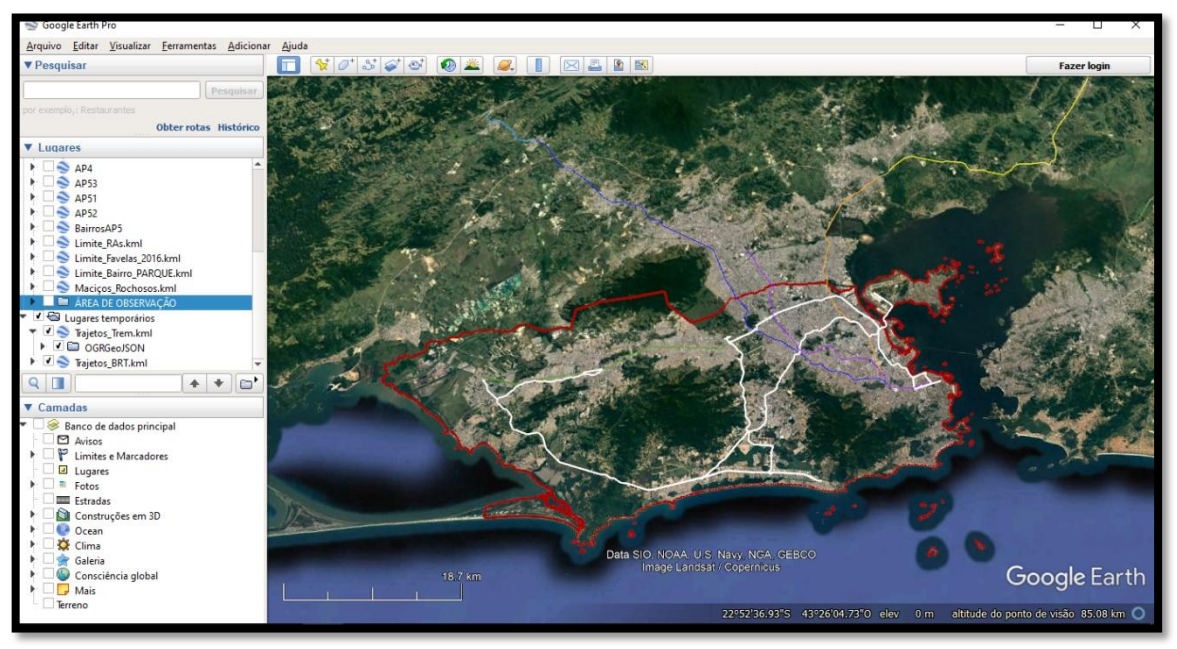

#### **Figura 09: Edição dos arquivos KML inseridos no Google Earth Pro®**

**Fonte: Renan Navarro**

Com o arquivo *KMZ* inserido no programa feito no ArcGIS ou baixada pelo site do DATA.RIO dos corredores do BRT ou ramais da Supervia, para visualizá-lo basta selecionar o arquivo no painel "meus lugares" (figura 10) que o programa gera as feições, a partir daí, podemos manipular as informações a serem exibidas no mapa. Para alterar cor, espessura do contorno e preenchimento, basta clicar com botão direito e selecionar a opção propriedades (Google Earth Pro Para Computadores).

Lugares  $\triangle$  AP32  $\triangle$  AP31  $\triangle$  AP4  $\triangle$  AP53  $\approx$  AP51  $\approx$   $\Delta$ P52  $\triangle$  Rairros $\Delta$ P5 Limite RAs.kml Limite Favelas 2016.kml Trajetos Trem.kml Trajetos\_BRT.kml ESTACOES\_TREM.kml ESTACOES BRT.kml Lugares temporários ♠  $\ddot{\phantom{a}}$ 

**Figura 10: Painel "meus lugares"**

**Fonte: Renan Navarro**

Na barra de ferramentas (figura 11) as opções apresentadas permitem maior liberdade para trabalhar a imagem a ponto de transformá-la em um mapa temático. Dentre os botões dispostos, vamos destacar o *Marcador:* para adicionar um marcador; *Polígono*: para adicionar um polígono; *Rota*: para adicionar uma rota (uma ou várias linhas); *Medir*: para medir uma distância ou um tamanho de área; *E-mail*: para enviar uma visão por e-mail ou uma imagem; *Imprimir*: para imprimir a visão atual; *Salve a imagem*: salvar uma imagem; e *Mostrar no Google Maps*: para mostrar a visualização atual do Google Mapas, no navegador da web (Google Earth Pro Para Computadores).

#### **Figura 11: Barra de Ferramentas**

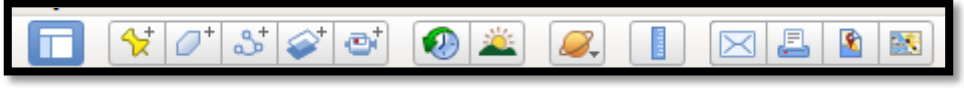

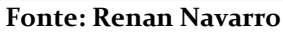

#### **Resultados**

Os mapas produzidos através da metodologia que emprega o KMZ proporcionam uma visualização da mobilidade urbana no município do Rio de Janeiro. Aplicando alguns conceitos de cartografia básica e temática, além de algumas técnicas do software Google Earth Pro, podemos representar o fenômeno urbano da segregação espacial, através das políticas de mobilidade urbana empregadas na Zona Oeste.

O Município do Rio de Janeiro (figura 12) tem suas regiões geográficas usualmente divididas em Centro, Zona Sul, Zona Norte e Zona Oeste, com uma área de aproximadamente 1224,56 Km². Atualmente, o município conta com 5 Áreas de Planejamento (figura 13), apresentando uma população estimada em 6 milhões de habitantes com alta densidade demográfica (cerca de 5 mil habitantes por km²) (Data Rio, 2018).

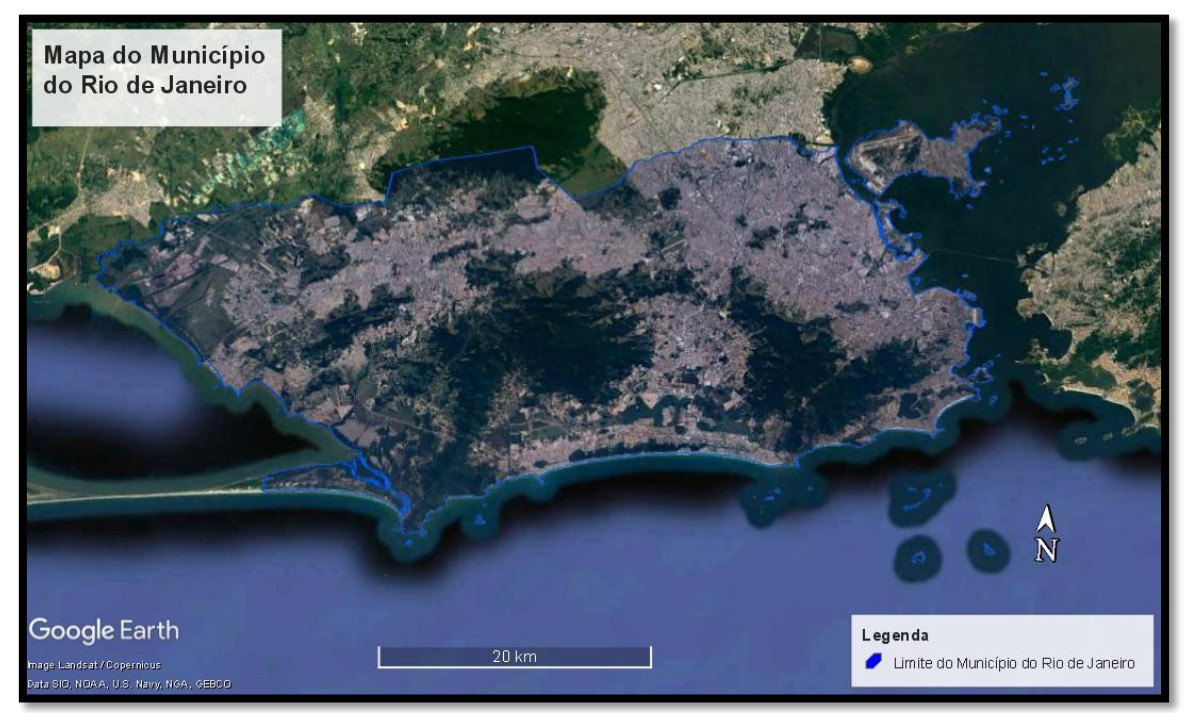

#### **Figura 12: município do Rio de Janeiro**

**Fonte: Adaptado** (Instituto Municipal de Urbanismo Pereira Passos, 2018)

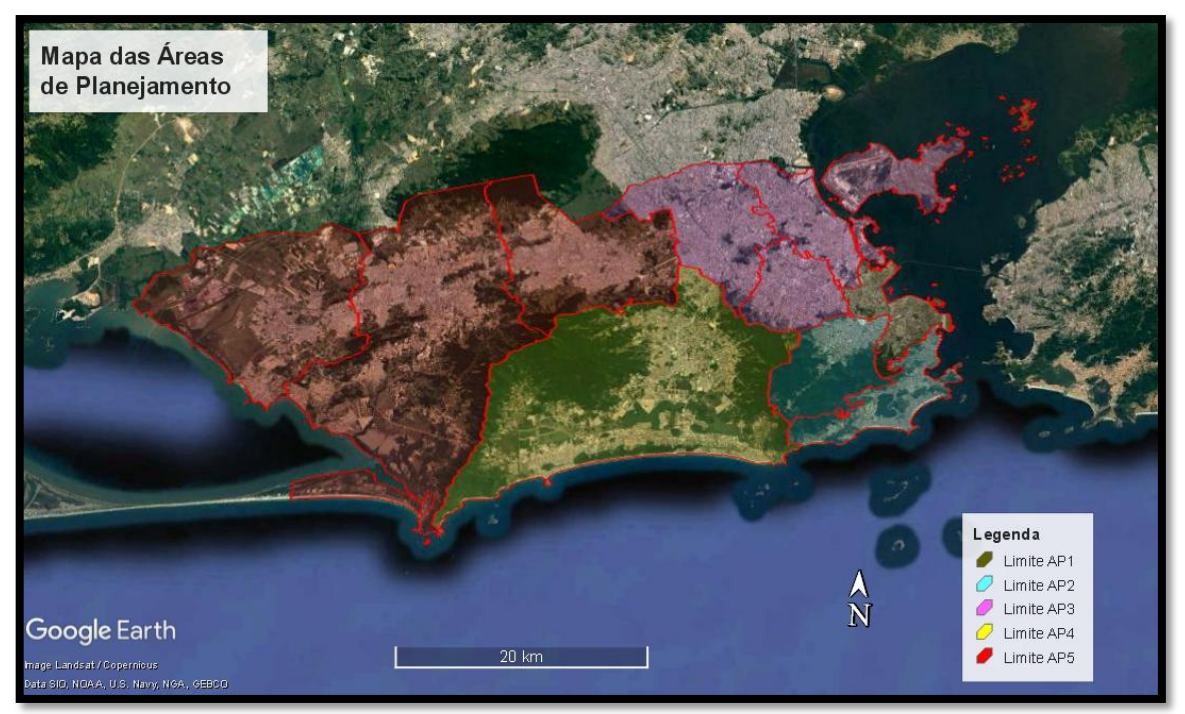

### **Figura 13: Áreas de Planejamento do Município do Rio de Janeiro**

**Fonte**: **Adaptado (Instituto Municipal de Urbanismo Pereira Passos, 2018)**

A Zona Oeste do Município do Rio de Janeiro é representada pela AP4 e pela AP5 (Instituto Municipal de Urbanismo Pereira Passos, 2018). O objetivo deste estudo é fazer um levantamento dos transportes públicos utilizados pelos moradores do bairro de Realengo para a Central do Brasil (AP1) e para a Barra da Tijuca (AP4) (Figura 14), no que diz respeito à qualidade do serviço, oferta dos serviços em horários não usuais, além de outros fatores. A pesquisa utilizará questionário para poder captar a percepção do usuário regular do transporte público, que será aplicado em dois pontos específicos de grande circulação de moradores no bairro de Realengo, além de ser áreas de grande concentração de comércio: Ponto 01 – "Pacheco": Av. Santa Cruz, próximo ao número 523 e o Ponto 02 – "Esquina do Bacalhau": Rua Bernardo de Vasconcelos, próximo ao número 645 (Figura 15). Estes pontos foram escolhidos por serem locais onde os moradores do bairro de Realengo acessam os principais transportes para a Barra da Tijuca (ponto de pesquisa 01) e a Central do Brasil (ponto de pesquisa 02). Entender e apontar como a Mobilidade Urbana, em específico os serviços da Supervia e do BRT, pode influenciar na vida do usuário regular de transporte público coletivo, as dificuldades no acesso ao transporte e a desigualdade do serviço de um bairro periférico como Realengo (Figura 16).

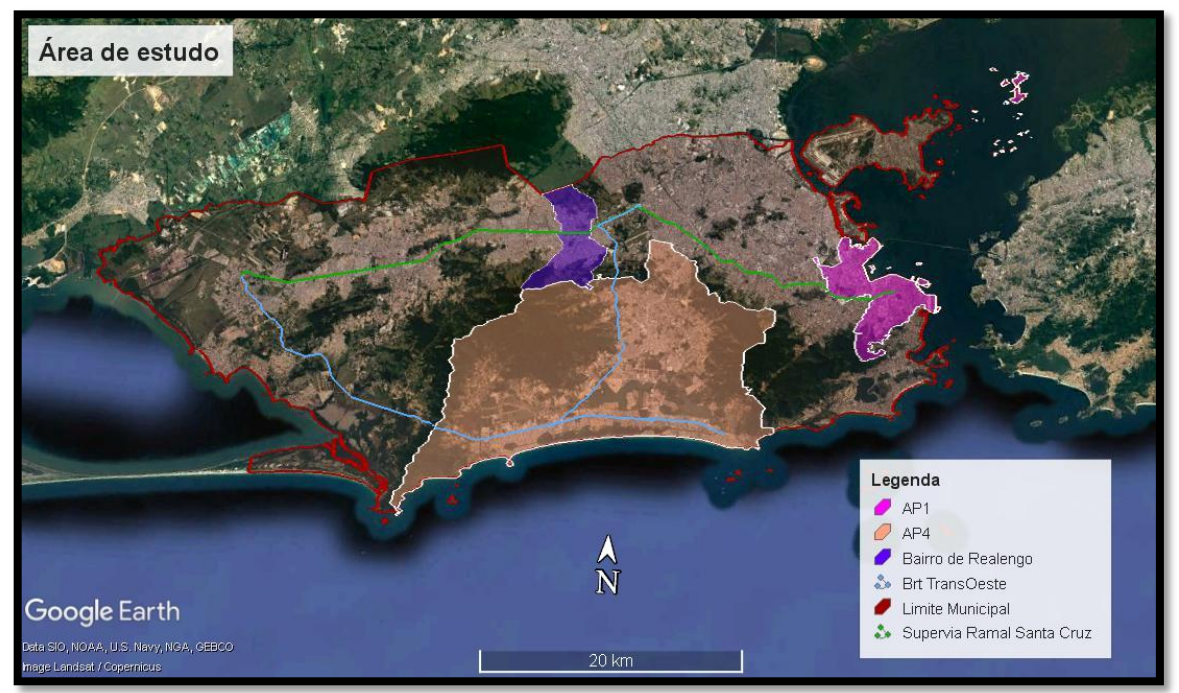

# **Figura 14: Área de estudo**

**Fonte: Adaptado (Instituto Municipal de Urbanismo Pereira Passos, 2018)**

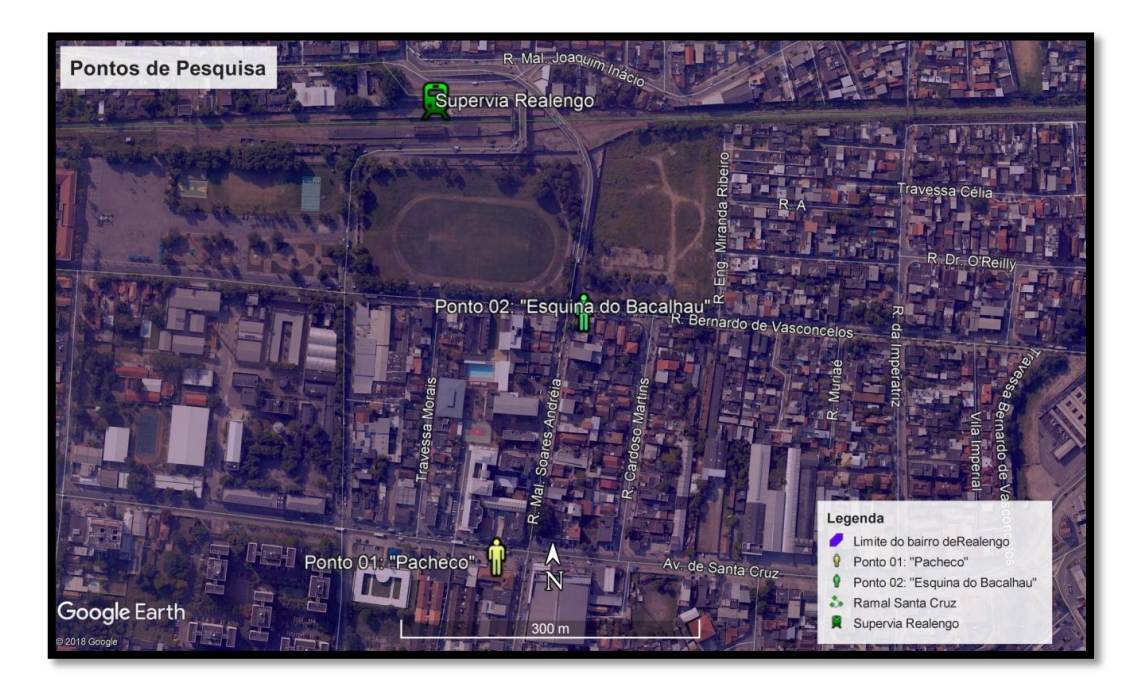

# **Figura 15: Pontos de Pesquisa**

**Fonte: Renan Navarro**

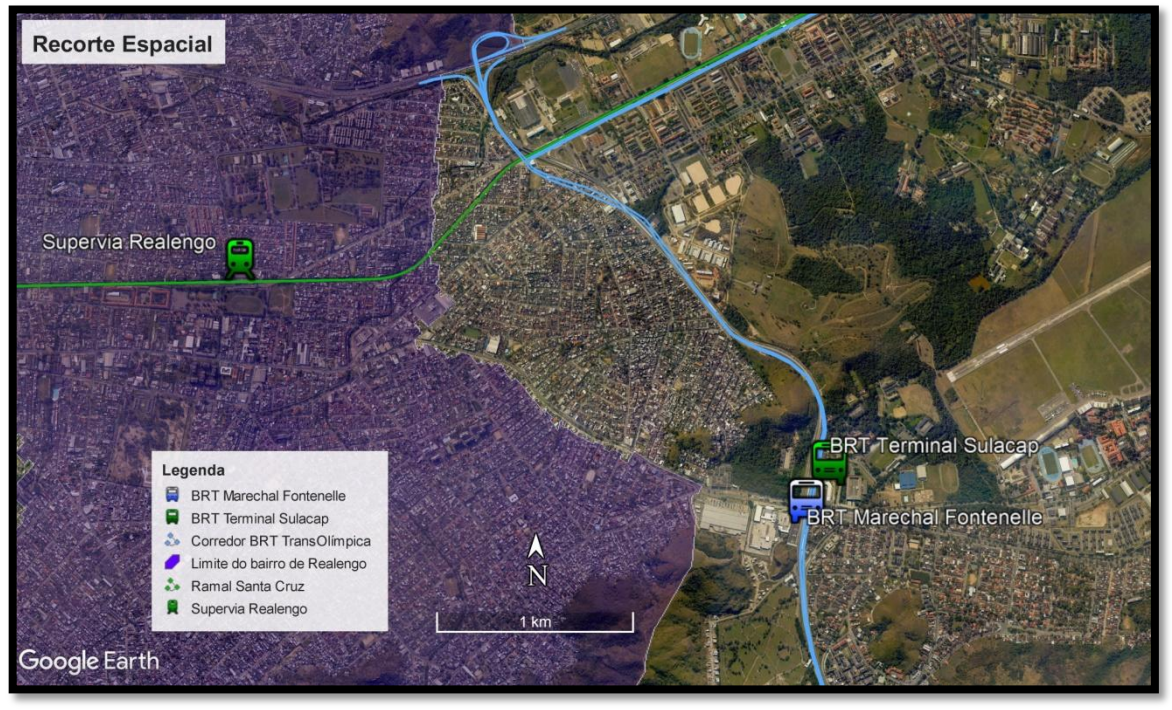

#### **Figura 16: Pontos de Pesquisa**

*Fonte: Renan Navarro*

#### **Considerações Finais**

Nesse sentido, a utilização de sistemas de informações geográficas (SIG) empregados na metodologia permite realizar um estudo sobre a mobilidade urbana e a possível segregação de forma eficiente, podendo utilizar a instrumentalização de técnicas de geoprocessamento para representar o espaço geográfico estudado. Além disso, esta pesquisa pretende abrir mais questionamentos sobre a real mobilidade urbana dos moradores da Zona Oeste do Rio de Janeiro e o Plano de Mobilidade Urbana Sustentável do Município do Rio de Janeiro, DECRETO RIO Nº 45781 de 03 de Abril de 2019.

#### **Referências Bibliográficas**

**BRT (Bus Rapid Transit)** BRT - Transporte Rápido por Ônibus [Online] // BRT Rio. - 2019. - 06 de Jan de 2019. - http://brtrio.com/.

**Data Rio** Armazém de Dados [Online] // DataRio. - 19 de Novembro de 2018. - 2019. - http://www.data.rio/.

GeoPUC, Rio de Janeiro, v. 12, n. 22, p. 93-109, jan.-jun. 2019

**Google Earth Pro Para Computadores** Google Earth Pro Para Computadores [Online] // Google Earth Pro. - 15 de Setembro de 2019. https://www.google.com/intl/pt-BR/earth/desktop/.

**Instituto Brasileiro de Geografia e Estatísticas** IBGE [Online] // Instituto Brasileiro de Geografia e Estatísticas. - 19 de Maio de 2018. - 19 de Novembro de 2019. - https://www.ibge.gov.br/institucional/o-ibge.html.

**Instituto Municipal de Urbanismo Pereira Passos** IPP [Online] // Instituto Pereira Passos. - 19 de Maio de 2018. - 19 de Novembro de 2019. http://www.rio.rj.gov.br/web/ipp/.

**Lopes Edésio Elias** Proposta Metodológica para Validação de Imagens de Alta Resolução do Google Earth para a Produção de Mapas [Relatório] : Dissertação / Dissertação (Dissertação em Engenharia Civil) - UFSC. - Santa Catarina : [s.n.], 2009. - p. 115.

**Museus do Rio** Museus do Rio [Online] // Museus do Rio. - 2019. - 08 de Nov de 2019. -

https://www.museusdorio.com.br/joomla/index.php?option=com\_k2&view=latest&l ayout=latest&Itemid=234.

#### **Prefeitura do Rio de Janeiro** DESCRIÇÃO E MAPAS DA ÁREA DE

PLANEJAMENTO-5 [Online] // Prefeitura do Rio de Janeiro. - Outubro de 2018. - 27 de Outubro de 2019. -

http://www.rio.rj.gov.br/dlstatic/10112/4290214/4105682/06.AnexoVIDescricaoeMap adaAreadePlanejamento5.pdf.

**SMTR do Rio de Janeiro** SECRETARIA MUNICIPAL DE TRANSPORTES - SMTR [Online] // Secretaria Municipal de Transportes. - 2019. - 08 de Nov de 2019. http://www.rio.rj.gov.br/web/smtr/.

**Supervia** Supervia - Trens Urbanos [Online] // Supervia. - 2019. - 06 de Jan de 2019. - https://www.supervia.com.br/.

Recebido em 11 jan. 2019

Aceito em 3 mar. 2019.